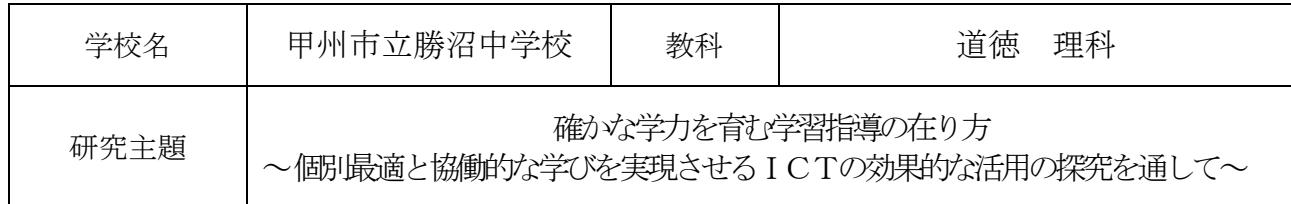

- 1.研究内容及び具体的な研究活動
- (1)研究内容

①個別最適と協働的な学びを実現させるICT(1 人 1 台端末)の効果的な活用のための理論研究 ②ICTを効果的に活用した授業研究

③甲州市確かな学力育成プロジェクトによる「甲州市 Teacher's note2022」の効果的な活用 ④情報活用能力の育成に関する単元の洗い出しと活用

(2)具体的な研究活動

①個別最適と協働的な学びを実現させるICT(1 人 1 台端末)の効果的な活用(理論研究)

- ・指導主事を招聘しての学習会の実施
- 「全体会」・・・GIGAスクールを基盤とした令和の日本型学校教育 ~教える授業から学び取る授業へ~について学ぶ。 個別最適な学びと協働的な学びを実現するためのICTの 効果的な活用方法について学ぶ。
- 「A ブロック」・「個別最適と協働的な学びの実現」のための道徳科の見 方・考え方に即したICT端末の効果的な活用について学ぶ。(指導案検討含む)
- 「B ブロック」・「個別最適と協働的な学びの実現」のための理科の見方・考え方に即したICT 端末の活用について学ぶ。(指導案検討含む)
- ・講師を招聘しての学習会の実施(山梨大学准教授 三井一希先生) ・「個別最適と協働的な学びを支える 1 人 1 台端末の活用」 について学ぶ。

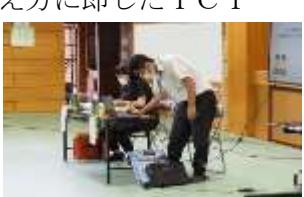

- ②ICTを効果的に活用した授業研究
	- ・本年度は日常生活の中で、ICT活用のための授業ではなく、「個別最適な学び」や「協働的な 学び」のためのツールとしてICTを効果的に活用することを意識しながら実践を積み重ねた。 全ての教師が授業の中で活用場面をできるだけ多く取り入れ、お互いに授業を見合うことで、 生徒がICT活用の多くの手段や方法を経験でき、身に付けた手段や方法の中からその時々に 応じた個別最適な方法が選べる(自己調整ができる)力を身に付させることを目指した。
	- ・諸行事においても、ICTを活用したリモート生徒総会・学園祭文化の部・校内研究会(分科 会)・PTA 学年部会等を実施した。

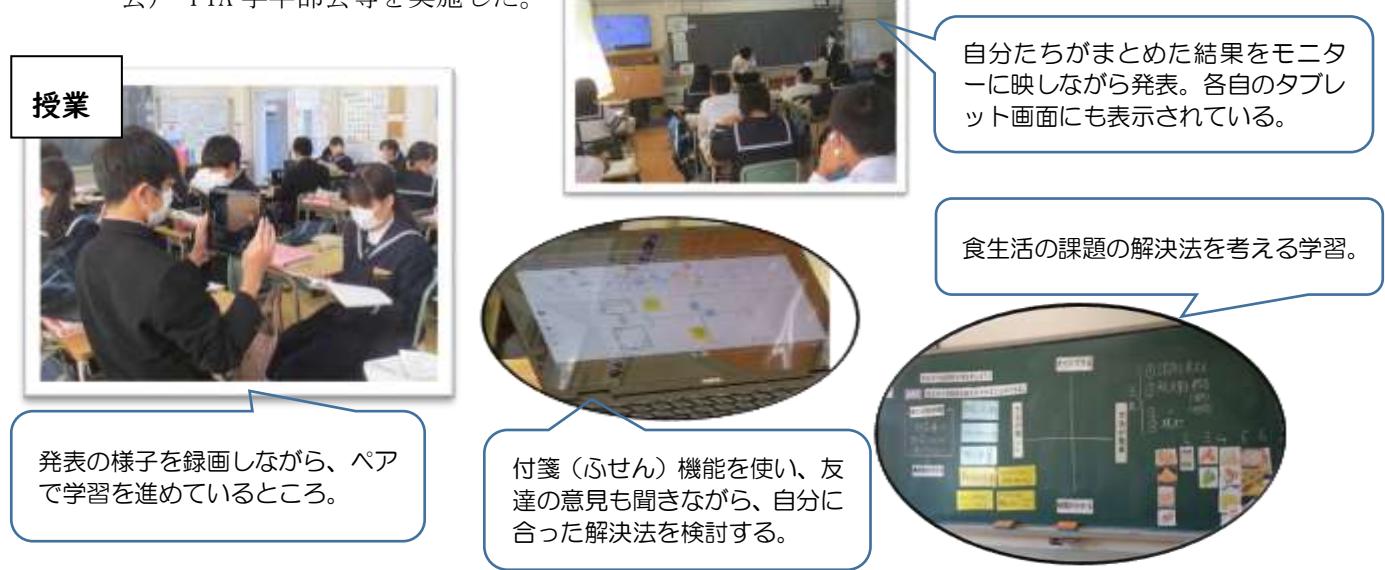

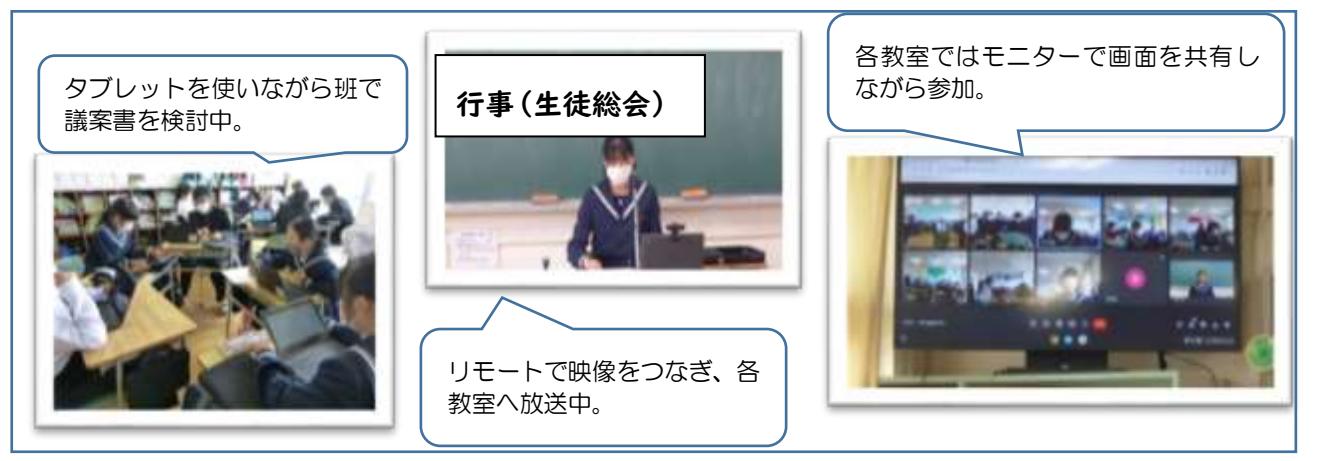

③甲州市確かな学力育成プロジェクトによる「甲州市 Teacher's note2022」の効果的な活用

- · ICT (1人1台端末)の効果的な活用として、日常的に端末を持ち帰り、授業と家庭学習の 一体化が図られている。冬休みに、ラインズ (AI ドリル) や MEXCBT を活用した課題をそれぞれの学年に応じて出題した。
- ④情報活用能力の育成に関する単元の洗い出しと活用
	- ・各教科の年間指導計画を基に、情報活用能力の育成に関連する 単元や学習内容を洗い出し、教科横断的に情報活用能力が育成で きるよう活用単元計画を作成した。

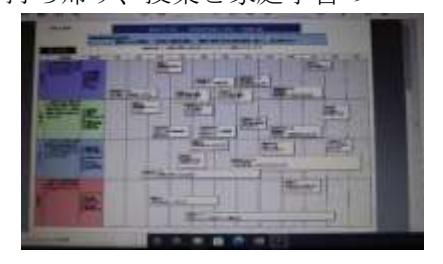

2. 研究の成果と課題(○成果 ●課題)

①個別最適と協働的な学びを実現させるICT(1 人 1 台端末)の効果的な活用のための理論研究 ○指導主事や講師を招聘しての学習会を通して、1人1台端末の効果的な活用について、共通理解を図 ることができた。

②ICTを効果的に活用した授業研究

- ○教師の日々のICTを活用した授業実践が研究授業を通して共有され、そこで議論された「効果的な 活用」の成果と課題が一人一実践に生かされた。
- ●ICTを効果的に活用するためには、教師の授業観を変化させていく必要がある。アナログとデジタ ルのベストミックスを大切にしていくのだが、授業者のマインドセットも再創造していく必要性も ある。

③甲州市確かな学力育成プロジェクトによる「甲州市 Teacher's note2022」の効果的な活用

- ○授業内で、AI ドリル(ラインズ、MEXCBT)を活用したり、家庭学習での取り組みを行ったりするこ とができた。繰り返し、各学級で確認することでICT持ち帰りルールの徹底がはかれた。
- ●ラインズのシステムを利用し、課題配布やミニテスト、単元末テストに向けた復習などの活用を計画 的に行えるとよい。

④情報活用能力の育成に関する単元の洗い出しと活用

○単元の洗い出し作業を通して、「この場面でこの力を育成できる」など再確認でき、また見通しをも った授業計画・指導を行うことができた。

○他教科との関連も確認することができ、教科横断型のICT活用を考えることができた。

- ●「情報活用能力の育成目標」に関わる一覧表を個人で確認するだけでなく、職員室内での掲示や教科 別ミーティングを行う中で、意識的な単元での指導に役立ていきたい。
- ⑤その他
- ○公開研究会に向けて、昨年度の「ICTをまずは使ってみる」という地点から、「どのようにすれば 効果があるのだろうか。」「この場面での活用は効果があったのか。」など、職員間での対話を含めて レベルアップすることができた。

○昨年度にも増して、お互いの授業を見合う機会が増えた。職員の意識レベル、実践レベルも向上し た。間違いなく、ICTの活用により、子どもたちの協働的な学びによい効果があったと同時に、職 員間の日常の協働体制にもよい影響を及ぼすことができ、教職員集団としての成長もあった。

○2年間の取組を通して、学校行事でのICTの効果的活用並びに各教科での日常的活用が定着した

3.研究授業の概要【道徳】

- (1)主題名 自分を信じて生きるとは…… D(22)よりよく生きる喜び (中学2年)
- (2)教材名 「本当の私」 (出典:「新訂新しい道徳2」東京書籍)
- (3)本時のねらい

悩みながらも自分の弱さに打ち勝ったエイミーの気持ちを考えることを通して、人間には自らの 弱さを克服する強さがあることを気付き、誇りを持って気高く生きていこうとする心情を育てる。

- (4)本時の評価の視点
	- ・誰しも自分自身の弱さや醜さを持っていることを理解し、乗り越える強さや気高さについて多面 的・多角的に考えている。(ワークシート)
	- ・エイミーに自分を置き換えて考えることで、弱さや醜さを克服する強い心の在り方について考え を深めている。(ワークシート)
- (5)ICT活用のポイント

Google JamboardMT、Google スプレッドシートMTを活用することで、たくさんの人の意見から多面 的・多角的な考えに触れさせ、より自分の考えを深められると考える。

(6)授業の展開

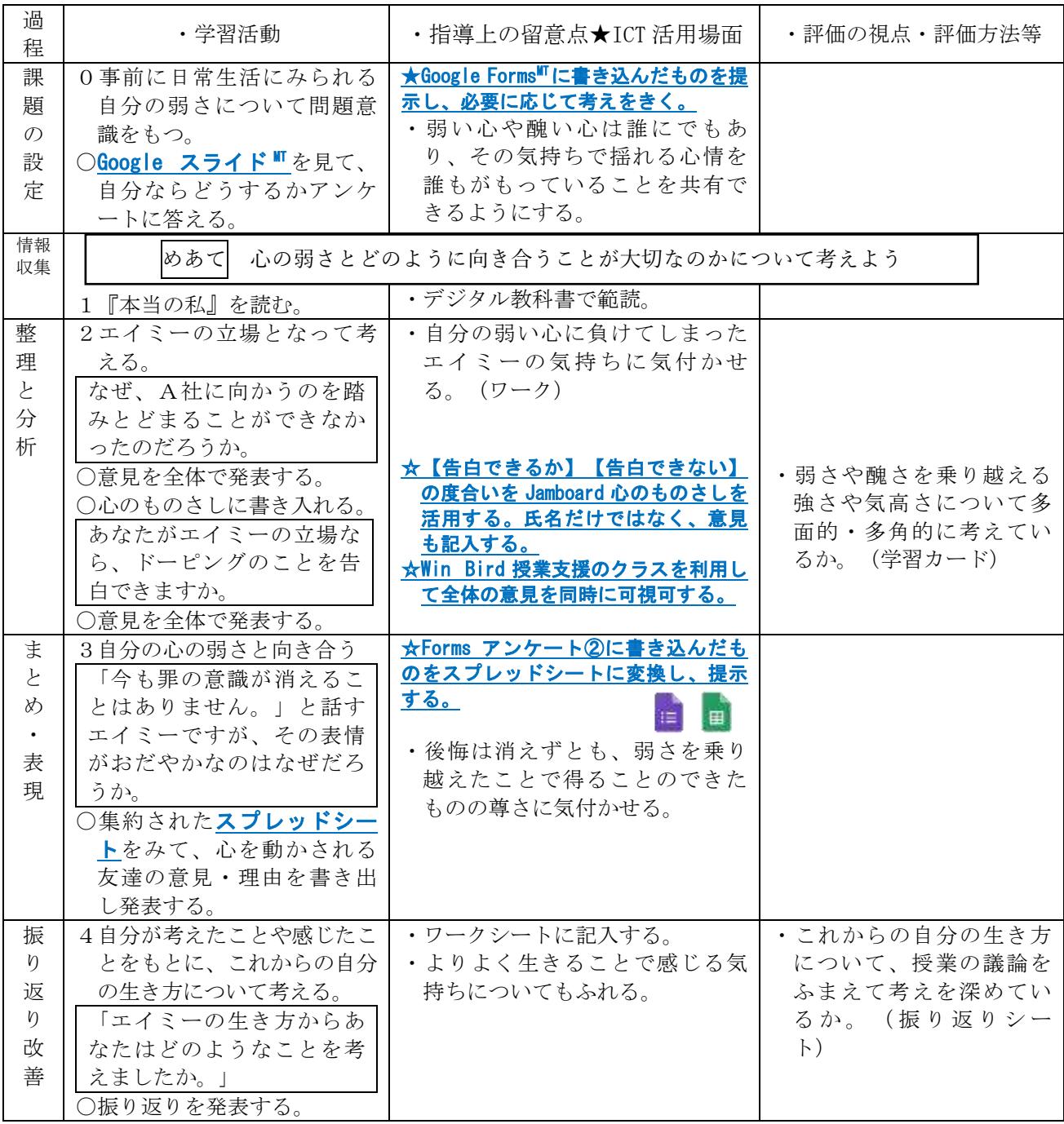

## 【勝沼中学校・2年・道徳・よりよく生きる喜び 】①

### 育成を目指す資質・能力

事前アンケートの結果をFormsで確認す<br>z

中心発問について、Forms→スプ レッドシートで意⾒共有をする。

Jamborad→winbirdで学習の様

本時の振り返りを⾏う。

子を全員に提示する。

教材の範読を聞き、考える。

C2(協働での意見整理)

悩みながらも自分の弱さに打ち勝ったエイミーの気持ちを考えることを通して、人間には自らの弱さを克服する強さが あることに気付き、誇りを持って気高く生きていこうとする心情を育てる。

ICT活用のポイント 【活用したソフトや機能】 Google Classroom Jamboard Forms スプレッドシート

Formsアンケート機能やスプレッドシートを活⽤することで、直接の対話よりも⼀度に全員の意⾒を交換できるようにし、多 面的・多角的な考えに触れさせ、自分の考えを深めることができるようにする。

#### 学習の流れ

る。

#### 事例の概要

本事例は、Formsのアンケート機能を活用して、生徒一人一人が自分自身 の考えをもったうえで、それを可視化し、他者の考えを相互に見合うことができる ようにすることで、多くの多面的・多角的な考えに触れさせ、より自分の考えを深 められるようにすることを意図とした実践である。

導入では、Formsを活用し、事前アンケートの結果を示すことで、自分事とし て問題意識をもてるようにした。また、Jamboradで手順を示すことで学習のね らいを学級全体で共有したうえで授業に臨むことができるようにした。

展開では、思考ツールを活用し、自分の立場を明確にして全体で考えを共有 した。中心発問では、Formsを活⽤して考えを回答させることで、全体の考えを 瞬時にスプレッドシートで提示することができ、短時間で多様な考えに触れること ができるようにするとともに、匿名性を確保することで、子供たちが本音で考えを 表出することができるようにした。

# 【勝沼中学校・2年・道徳・よりよく生きる喜び】②

【事例におけるICT活用の場面①】

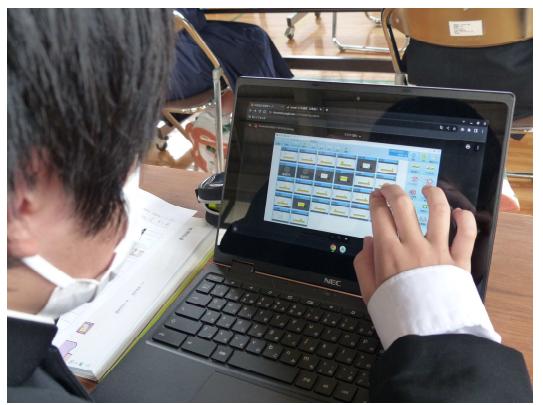

【事例におけるICT活用の場面②】

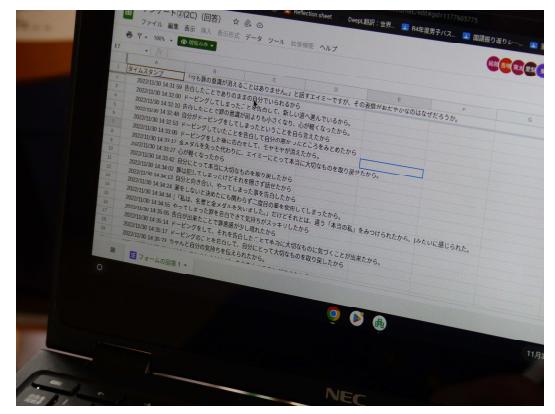

### ICT活用のポイント

本時の授業では、ICT活用のポイントとして、「①対話的な深い学 び」「②グループ活動の時短」と考えて実践を⾏った。

実際の授業では、①について、同時に多くの意見に触れることができ るということや、自分でどの意⾒を参考にしていくのか選択することがで きるという点で、考えが深まったという意⾒が参観者から挙げられた。ま た、生徒の様子でも、無記名でスプレッドシートに提示したことで、人 間関係にとらわれず、多くの意⾒から自分の考えを深めようとする姿が あった。深い学びにつなげていくためには、自⼰を⾒つめ、自分自身の 考えをしっかりともったうえで他者との対話につなげていくことが重要で ある。ICTを活⽤する際には、どのように自分の考えをもたせ、考えを 共有させるのか、その場面や方法を考えていくことが大切である。

②について、移動の必要がないため、その分時間を短縮することが できた。ここで短縮できた時間を思考の時間や対話の時間に割り当 てることができた。グループ活動におけるICTの活⽤については、昨年 度、「途中で意見を書き換える生徒もおり、思考に影響があるが、ど のように思考が変化したか視覚化されにくかった。」という課題があげら れていたが、Jamboardを活⽤するのではなく、Formsからスプレッド シート、Winbirdを活⽤することで、改善することができた。

#### 研究授業の概要【理科】

- (1) 本時の題材 「力の大きさとばねの伸び」(第1学年)
- (2) 本時の目標
	- ・力の大きさとばねの伸びの関係について、見通しをもって進んで実験を立案し、実験を行う ことができる。
- (3) 本時の評価規準
	- ・力の大きさとばねの伸びの関係について、設定した課題に沿って実験を立案し、課題解決に 向けて実験を行おうとしている。【主体的に学習に取り組む態度】
- (4) ICT活用のポイント
	- · Google JamboardMT の付箋を用いて、考えを全体で共有する。
	- ・Google ドキュメント MT の共同編集機能を用いて、対話的な学習を進めていく。
	- · Google スライド MT を用いて、教材を提示し、興味・関心を高める。

(5) 授業の展開

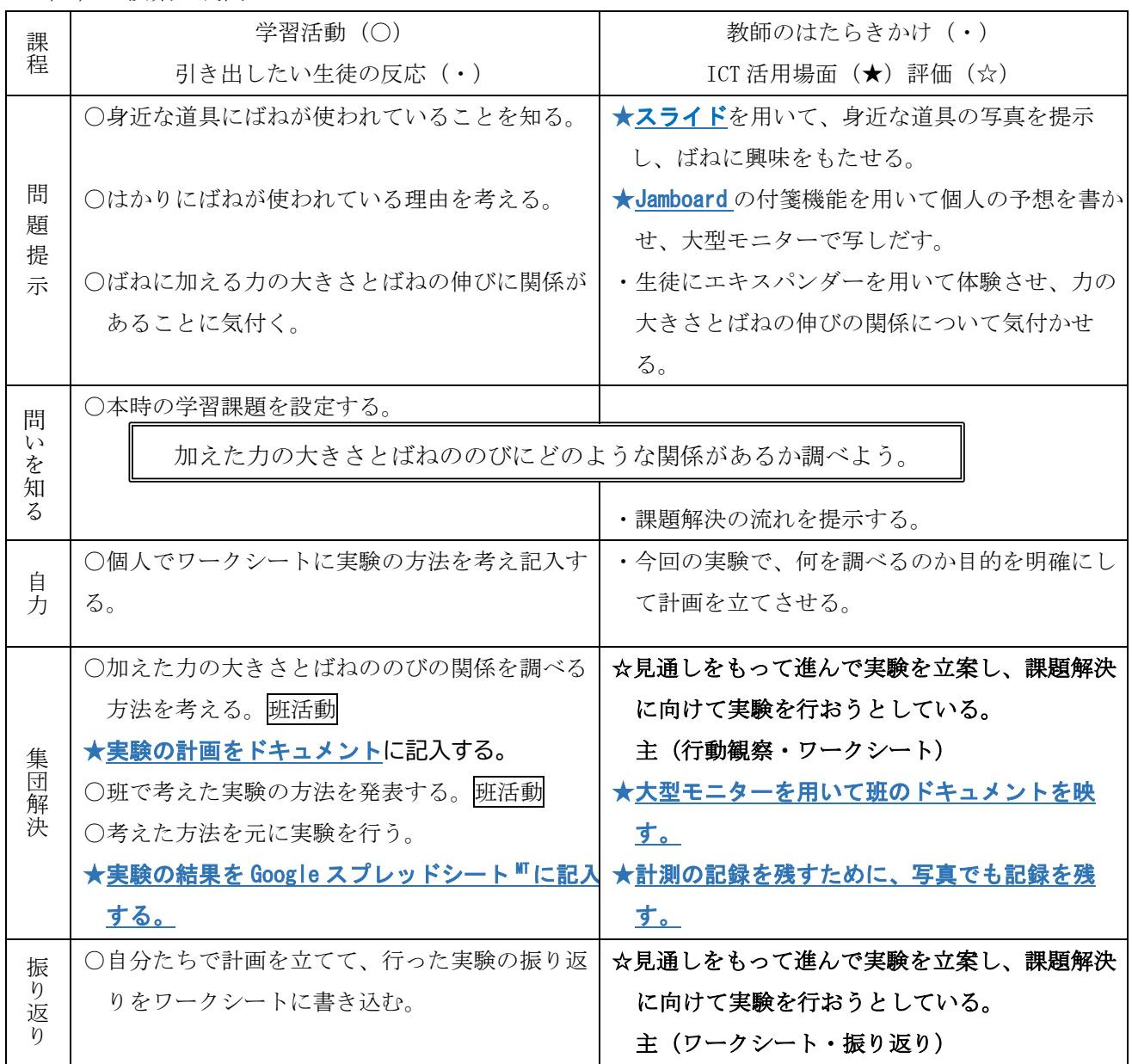

### 【勝沼中学校・1年・理科・力の大きさとばねののび】①

### 育成を目指す資質・能力

はかりにばねが使われている理由を Jamboradに記入し全体で共有する。

身の回りのものにばねが使われてい ることを知る。

立案した計画を基に実験を行う。 お果をスプレットシートに記入する。

力の大きさとばねののびの関係を調べるた めの実験計画をドキュメントを用いて、班 で立案する。

本時の振り返りを行う。

C2(協働での意見整理)

力の大きさとばねの伸びの関係について、見通しを持って進んで実験を立案し、行おうとしている。

|CT活用のポイント 【活用したソフトや機能】 Google Classroom Jamboard ドキュメント スプレッドシート

Google Jamboardを活用することで、一人一人の意見を可視化し、短い時間で共有する。 Google ドキュメントの共同編集機能を用いて、実験計画を立てることで対話的な学習を進めていく。

### 学習の流れ

### 事例の概要

- 1人1台端末を活用して、意見の共有や対話的な活動を効果的 に行い、力の大きさとばねののびの関係を調べる実験計画を立案し た。
- 導入では、Jamboardを用いて、生徒一人一人の意見を可視化 し、全体で意⾒を共有し、考えを深めることができた。また、1⼈1台 端末で意見を見ることができるので、短時間で意見を共有すること ができた。
- 展開では、Googleドキュメントの共同編集機能を用いて、実験の 計画を立案していくことで、計画の入力・修正が瞬時にできるため、 実験方法について考える時間を確保することができた。

# 【勝沼中学校・1年・理科・力の大きさとばねののび】②

### 【事例におけるICT活用の場面①】

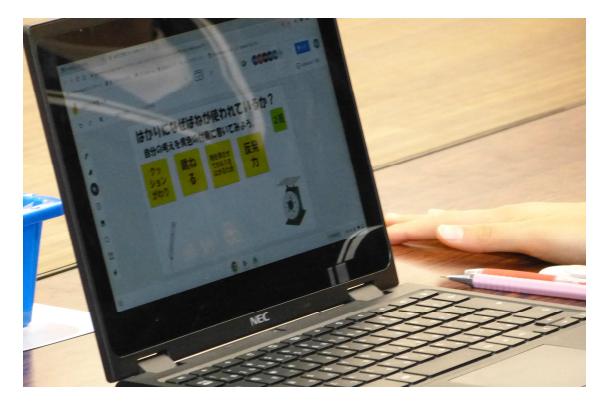

【事例におけるICT活用の場面②】

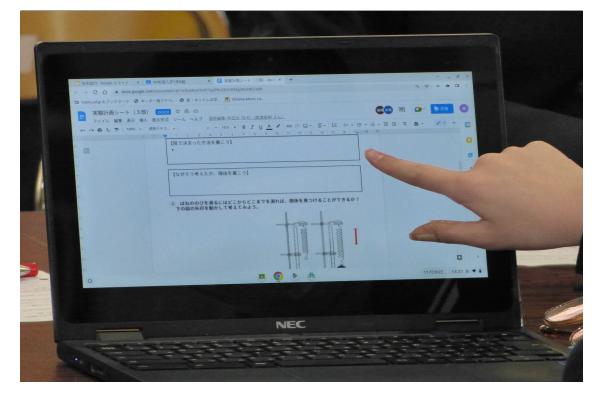

# ICT活用のポイント

本時の授業では、ICT活用のポイントとして、「①思考の可視 化」「②対話的な深い学び」と考えて実践を行った。

**①**については、ばねにはかりが使われている理由をJamboard に記入させ、大型モニターに映し出して全体で意見を共有した。 1人1台端末からも全体の意見を見ることができるので、意見 を発表させて共有するという時間を短縮することができた。また、 様々な意見に短時間で触れることができるので、他の人の意見 を参考にしながら考えることもができた。

**②**については、Googleドキュメントの共同編集機能を⽤いて 実験計画を立てることで、計画の入力・変更を瞬時に行うことが できた。意見を集約して決定する時間を短縮することで、短縮し た時間を実験の方法を考える時間や話し合う時間に充てること ができ、対話的な学習の時間を確保することにつながった。